## **현장영상실시간중계 앱 User's Manual v1.1**

Android Application

SEP. 2019

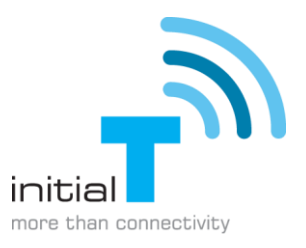

## **1. 현장영상전송 앱 사용 시나리오**

현장영상클라이언트는 현장 영상을 실시간으로 전송해주는 앱 어플리케이션으로 스마트기기의카메 라와 외부카메라(드론/액션캠)으로 촬영하는 영상을 Wi-Fi, 3G, LTE, 5G 무선인터넷망을 통해 실시간 전송하는 서비스입니다.

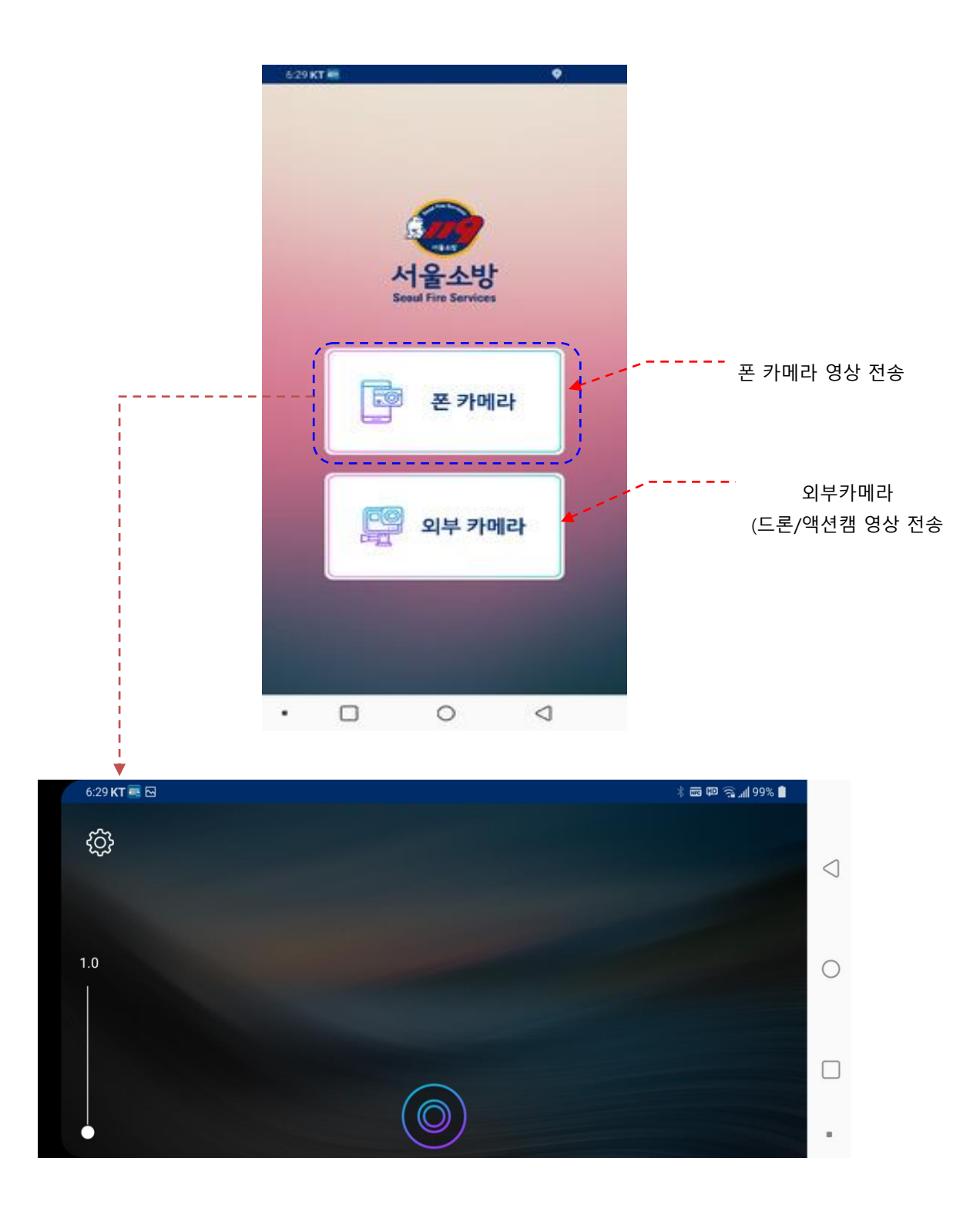

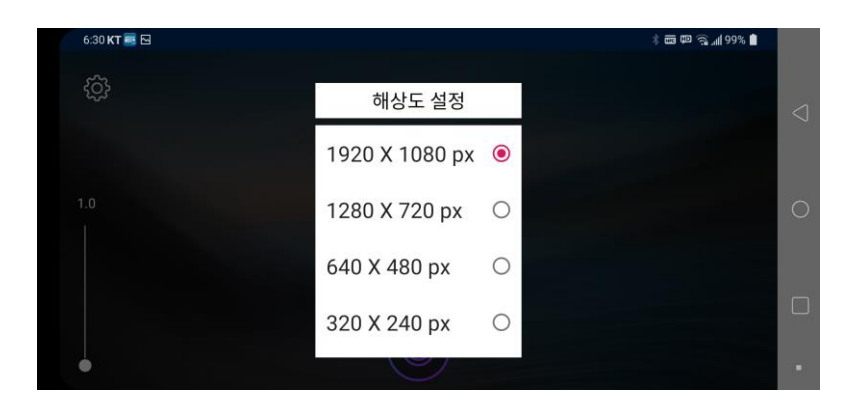

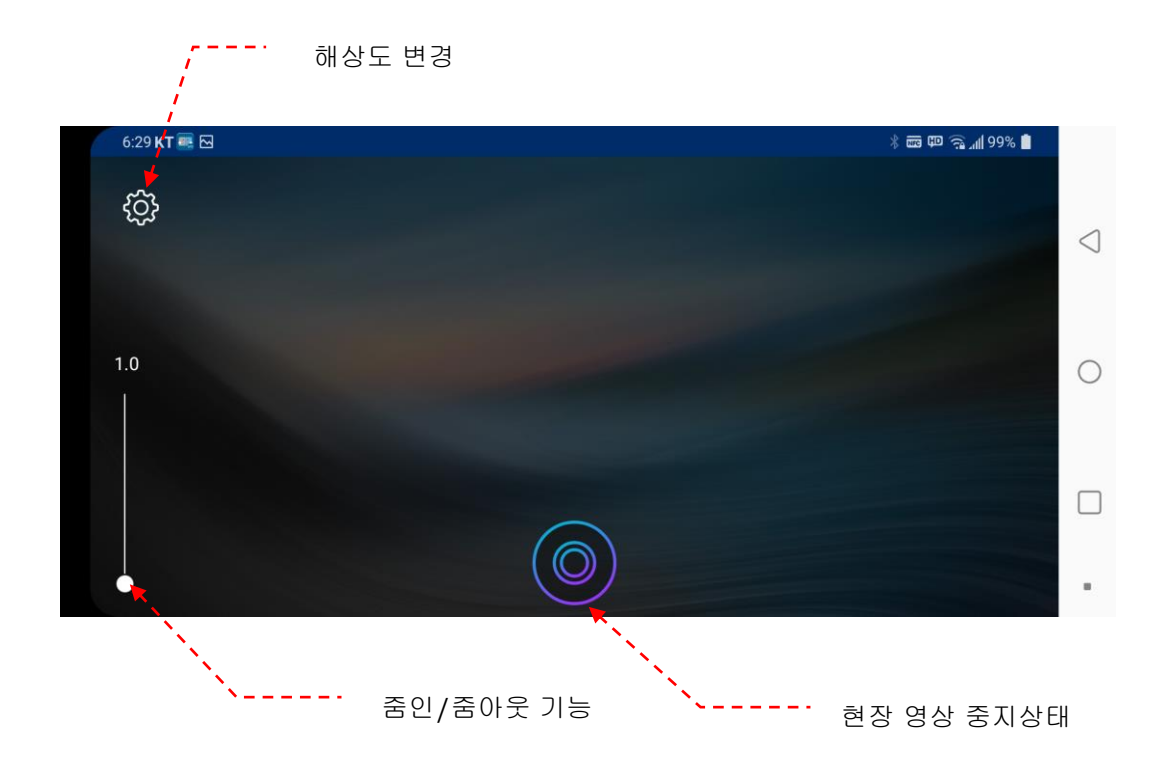

**현장영상 전송 버튼을 눌러 영상전송상태로 전환되는 즉시 상황실로 영상이 전송이되며, 실시간 스트리밍 전송 방식이기 때문에 단말에 영상은 저장되지 않으며, 서버단에 전송된 영상이 저장됩니다.**

**3**

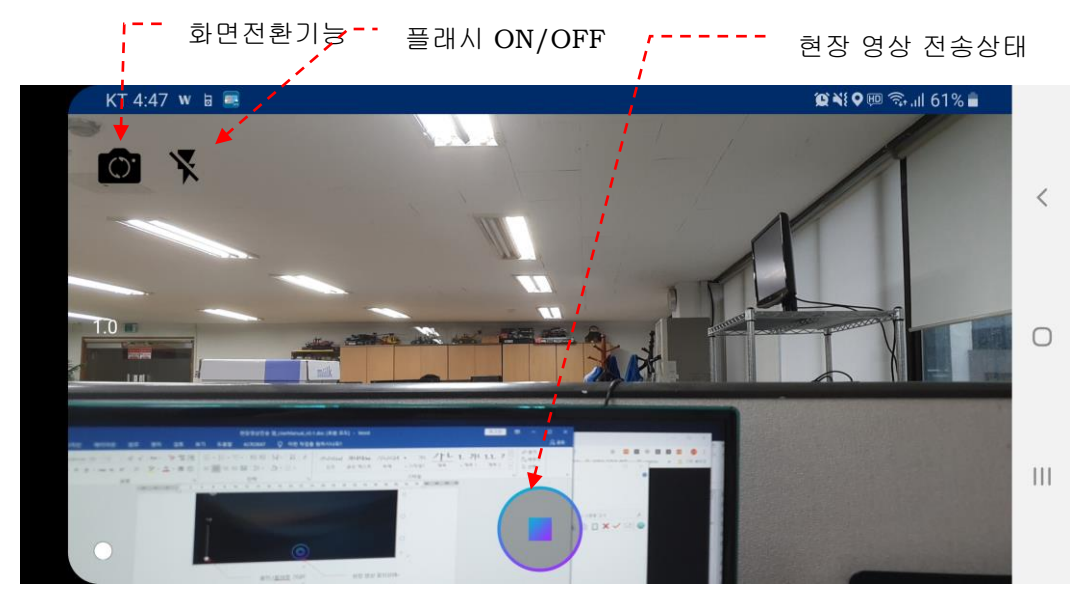

**영상전송시 상단에 화면 전환 기능 및 플래시 ON/OFF 기능을 제공하며, 영상전송중지상태에서 해상도 변경 옵션 기능을 제공합니다.**

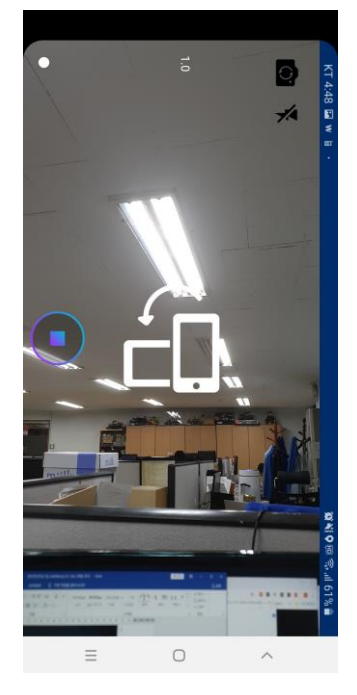

**영상전송시 가로상태가 기본으로 전송되기 때문에 디바이스가 세로 상태일 경우 회전 유도 이미지 표출되며 가로상태 변경시 이미지가 제거되며, 세로모드로 전송시 상황실에서는 90 도 회전된 상태로 전송되기 때문에 가로상태 전송해야 정상 전송이 됩니다.**

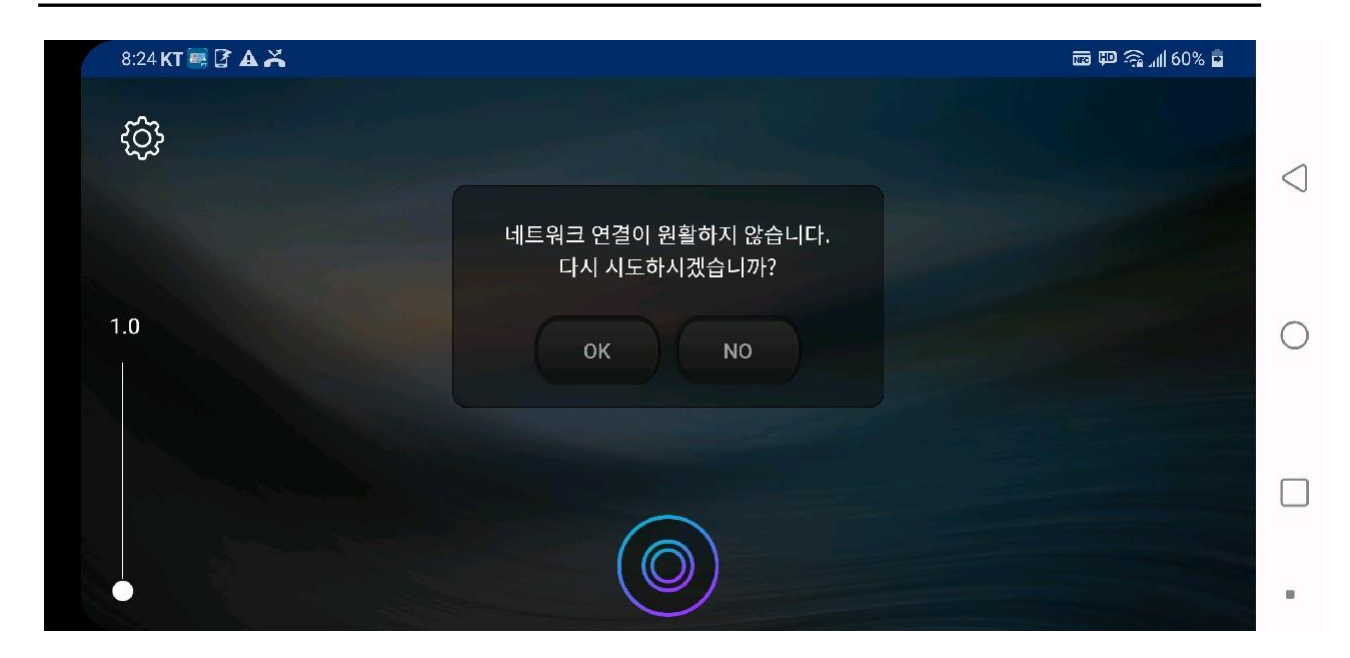

**디바이스의 모바일 네트워크 상태가 불안정할 경우 네트워크 접속 재시도 팝업창을 표출하는 기능이 있으며 이기능을 사용, 네트워크 재접속을 시도하여 정상 네트워크 접속 후 영상전송이 가능합니다.**

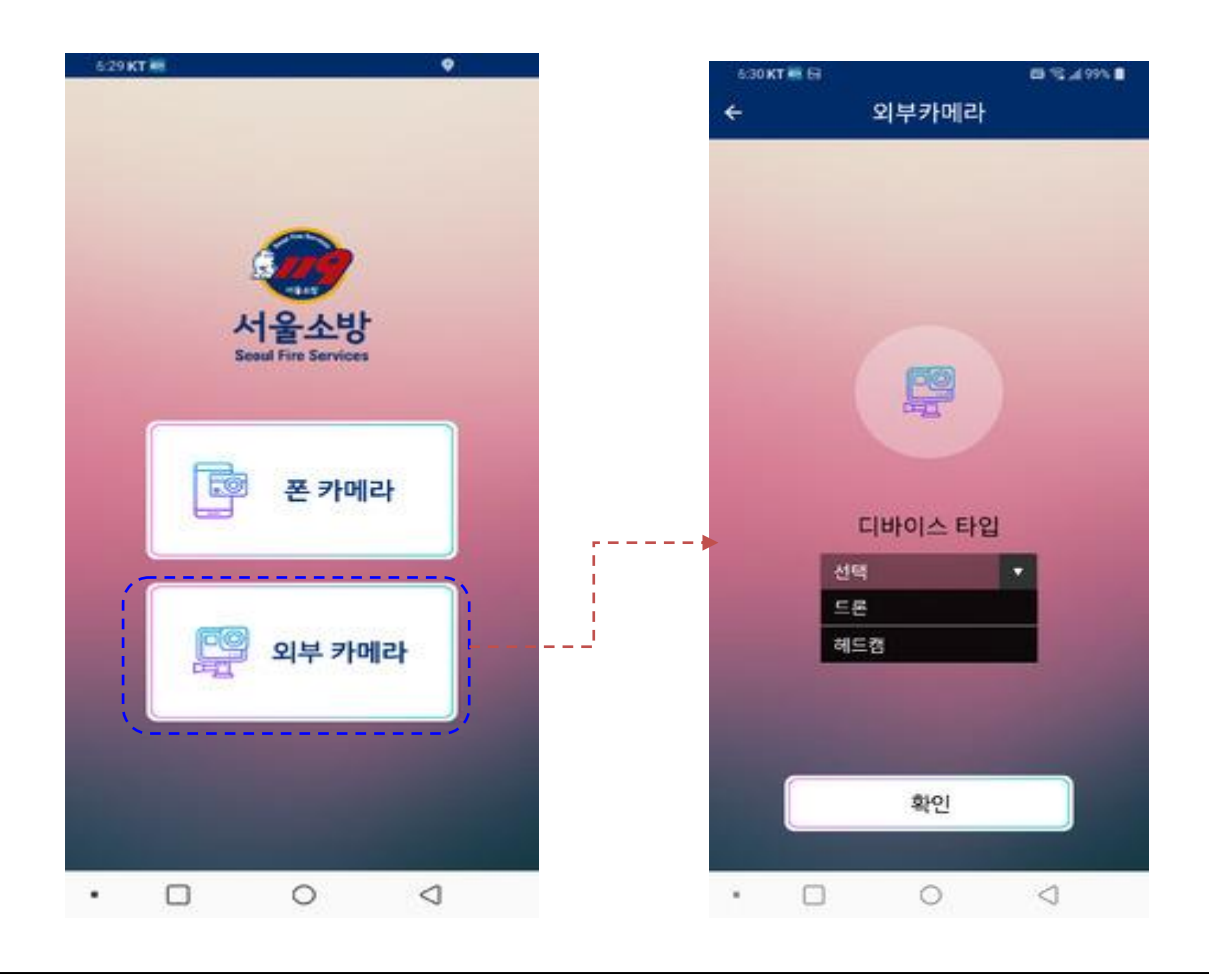

**외부카메라를 선택시 드론/헤드캠 선택화면으로 이동후 전송하고자 하는 디바이스를 선택 하여 확인을 누르면 해당 영상을 전송한다.**

**외부카메라 사용할 경우 UVC 장비를 드론의 컨트롤러에 HDMI 케이블을 사용하여 연결 후 사용이 가능합니다.**

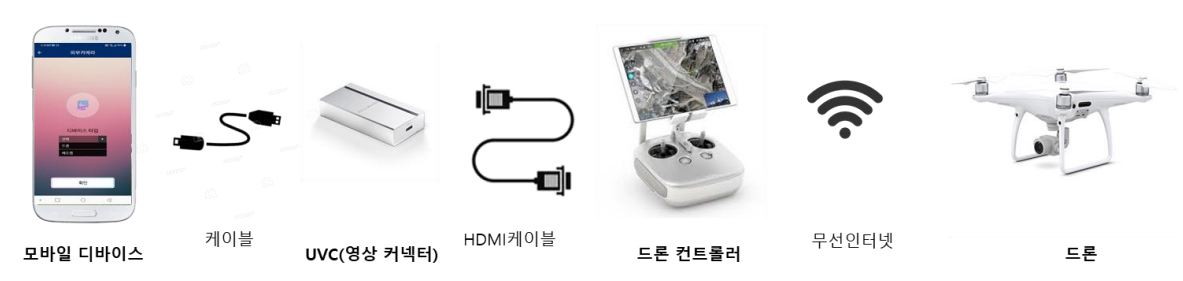

**외부카메라(드론/액션캠) 연결구성**

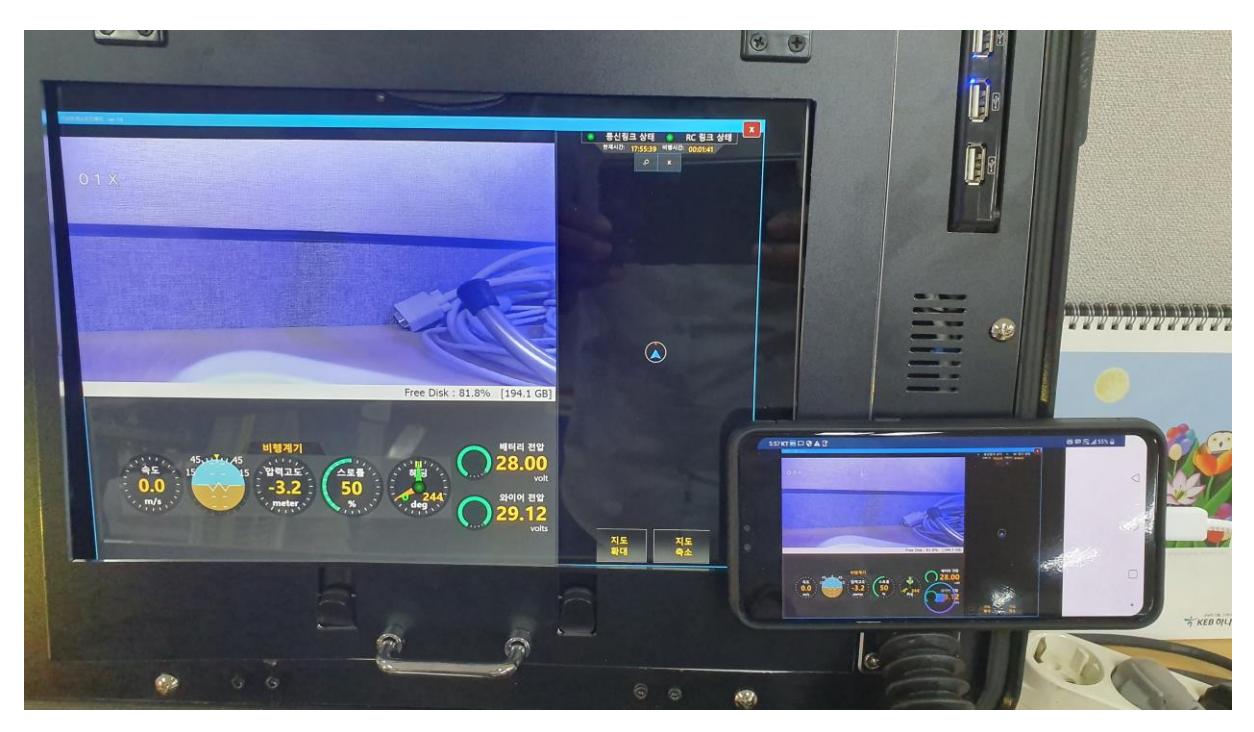

**드론 영상 전송 테스트 화면**

## 현장영상전송 앱 User's Manual

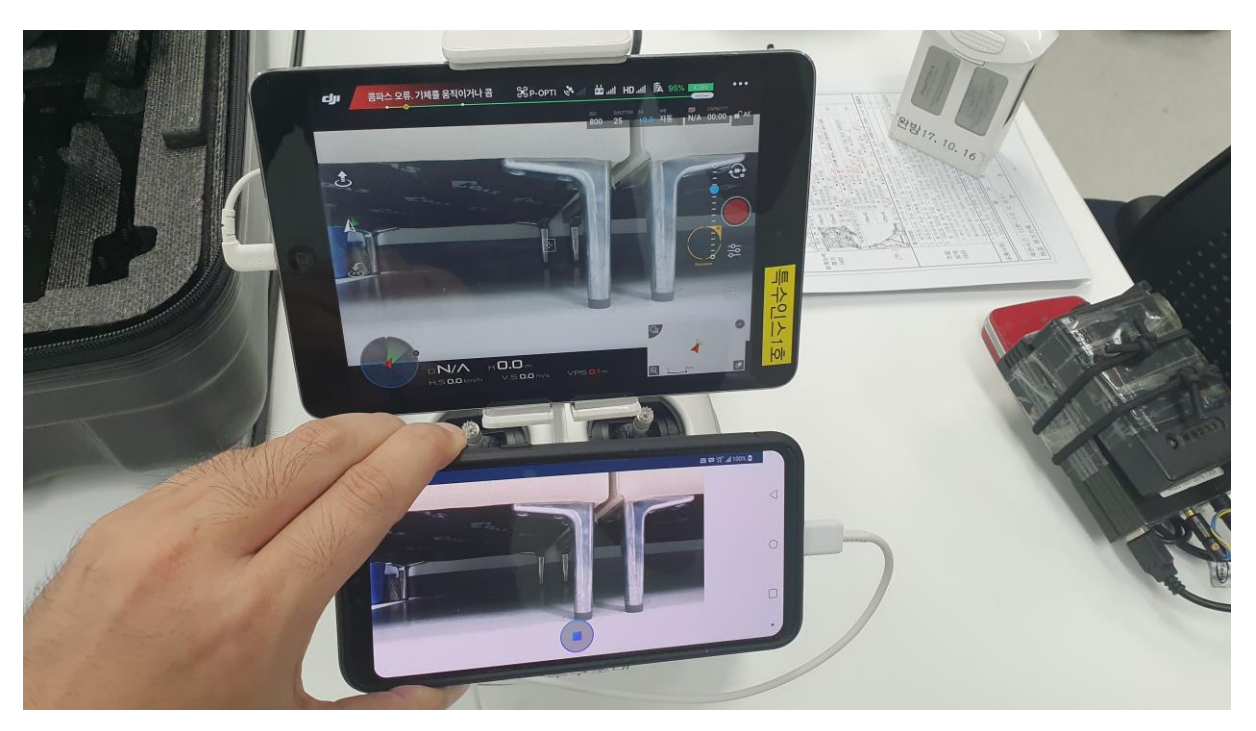

**드론 영상 전송 테스트 화면**

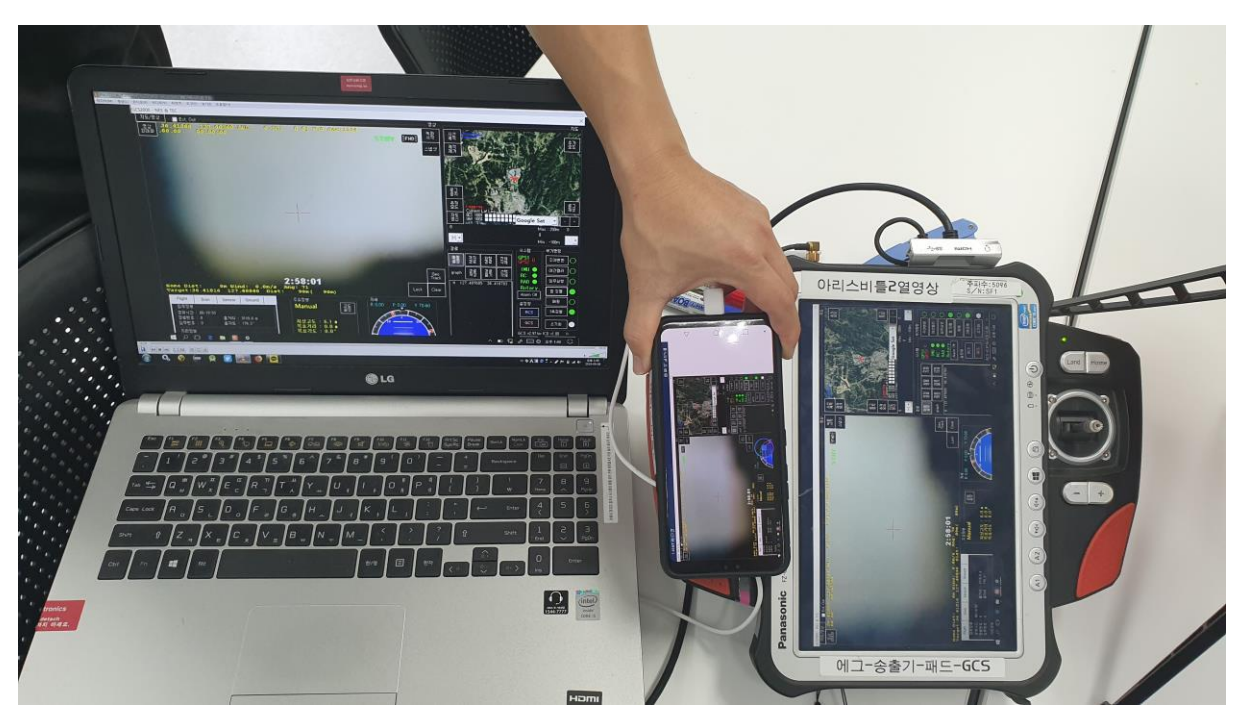

## **드론 영상 전송 테스트 화면**